# **CHIRP - Bug # 7611**

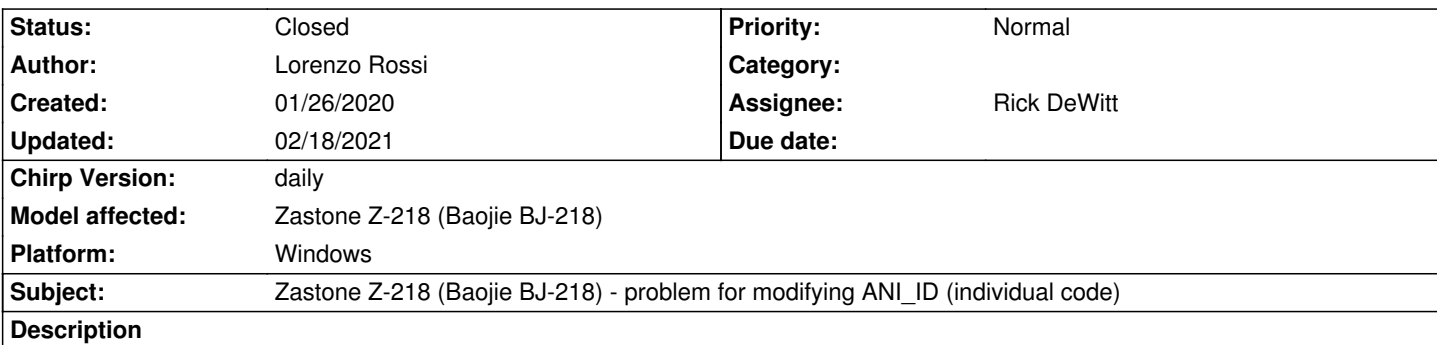

*starting with the consideration that Zastone Z-218 is a sort of clone of Baojie BJ-218 and using Chirp version Daily-20200107, I programmed Z-218 setting Chirp to Baojie BJ-218 option.*

*Programming of memory channels (read / write) is all ok, but I can't change the ANI\_ID (individual code, menu 32); if I try to open Settings on the left side of Chirp I get a blank window (no fields and consequently no data).*

## **History**

## **#1 - 03/17/2020 11:35 am - Rick DeWitt**

*- Assignee set to Rick DeWitt*

*- Target version set to chirp-daily*

*Asking for debug log; looks like a setting read failure...*

### **#2 - 03/20/2020 12:43 pm - Tony Fuller**

*If you attache the IMG file here I can also take a look.*

## **#3 - 03/21/2020 07:52 pm - Bernhard Hailer**

#### *- Status changed from New to Feedback*

*- Model affected changed from (All models) to Zastone Z-218 (Baojie BJ-218)*

*Please see the two previous posts.*

*See Wiki "[[How To Report Issues]]" about how to provide a debug log. Thanks!*

## **#4 - 04/20/2020 06:01 pm - Bernhard Hailer**

*- Status changed from Feedback to Closed*

*No more feedback by submitter.*

### **#5 - 02/18/2021 12:54 pm - ADILSON MATOS**

*Help!*

*giving an error in the installation.*

#### **#6 - 02/18/2021 04:29 pm - Bernhard Hailer**

*Adilson, please read the previous comments and provide a debug log. Thank you!*

## **#7 - 02/18/2021 04:32 pm - Bernhard Hailer**

*Adilson, also please be advised that this ticket is not about the issue you have. Best idea would actually be to ask on the mailing list instead.*